# Leatherneck Simulations: МиГ-21БИС

## патч для StarForce, март 2017

### Содержание

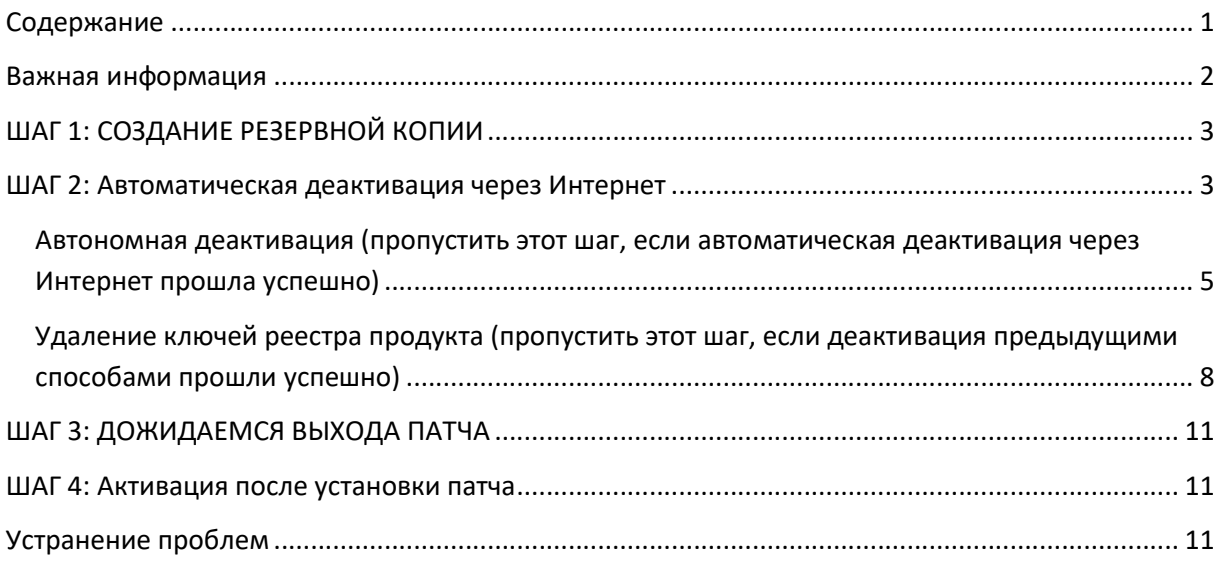

#### Важная информация

30. Март 2017.

Уважаемые пользователи,

Вы, вероятно, знаете, что защита StarForce для модуля МиГ-21бис обладает, скажем так, некоторыми особенностями в плане количества активаций.

Мы постарались решить эту проблему совместно с представителями StarForce с тем, чтобы обеспечить оптимальную и более дружелюбную защиту.

Мы решили запустить новый механизм обеспечения защиты с патчем DCS 1.5.6, запланированным на этой неделе.

Эта инструкция позволит вам безопасно установить патч, предупреждающий в дальнейшем потерю количества активаций.

Очень важно, чтобы эти изменения были внесены ДО выхода патча DCS 1.5.6.

### ШАГ 1: СОЗДАНИЕ РЕЗЕРВНОЙ КОПИИ

Cкопируйте папку с модулем МиГ-21бис, расположенную адресу:

"Program Files\Eagle Dynamics\DCS World\Mods\aircraft\MiG-21BIS\bin"

Найдите папку "bin" и скопируйте ее в безопасное место за пределы корневой папки DCS: World.

#### ШАГ 2: Автоматическая деактивация через Интернет

Для сохранения количеств активаций модуля ДО установки патча необходимо сначала провести его деактивацию.

Если ваш ПК подключен к Сети, доступна автоматическая деактивация через Интернет.

ПРИМЕЧАНИЕ: если ваш ПК не имеет выхода в Интернет, можно провести автономную деактивацию. Процесс ее выполнения будет рассмотрен ниже.

a) Запустите файл the pcnsl.exe, который находится в папке с программой (например, "C:\Program Files\Eagle Dynamics\DCS World\Mods\aircraft\MiG-21BIS\bin\pcnsl.exe"). Выберете "Активировать иди деактивировать продукт /Activate or deactivate product" в появившемся окне.

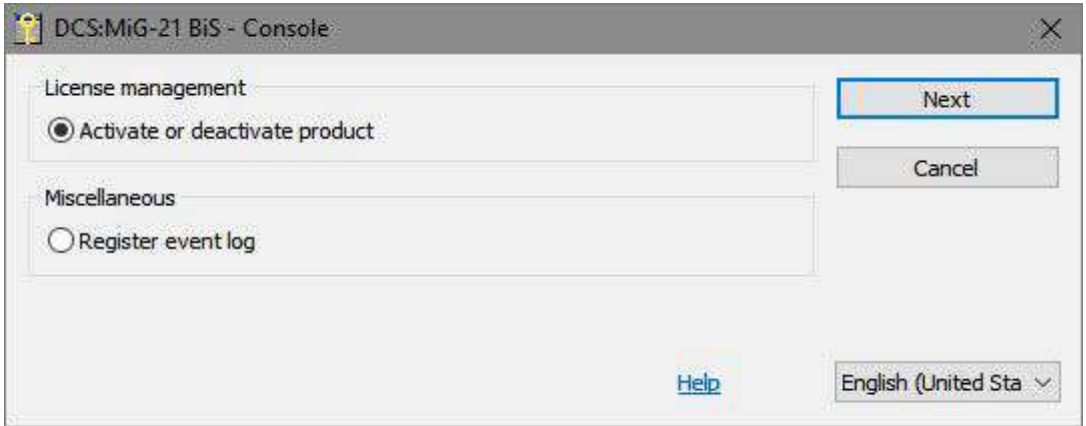

б) Щелкните левой кнопкой мыши (ЛКМ) по ссылке "Деактивировать/Deactivate", указанной красной стрелкой.

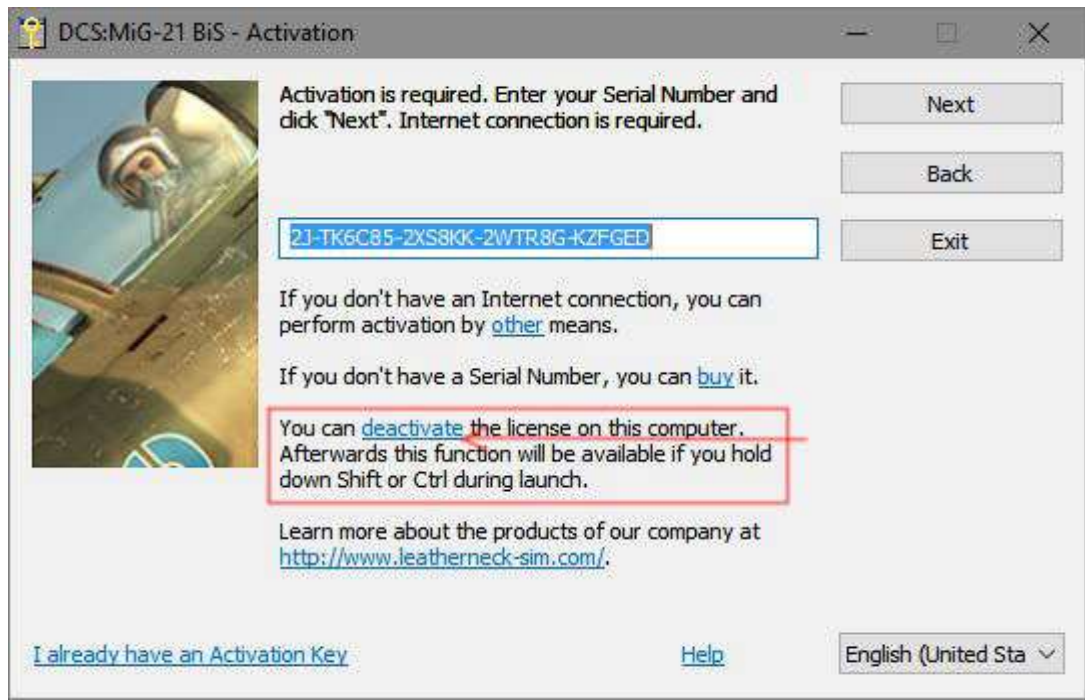

в) Появится сообщение, предупреждающее о деактивации продукта. Нажмите на "Деактивировать/Deactivate".

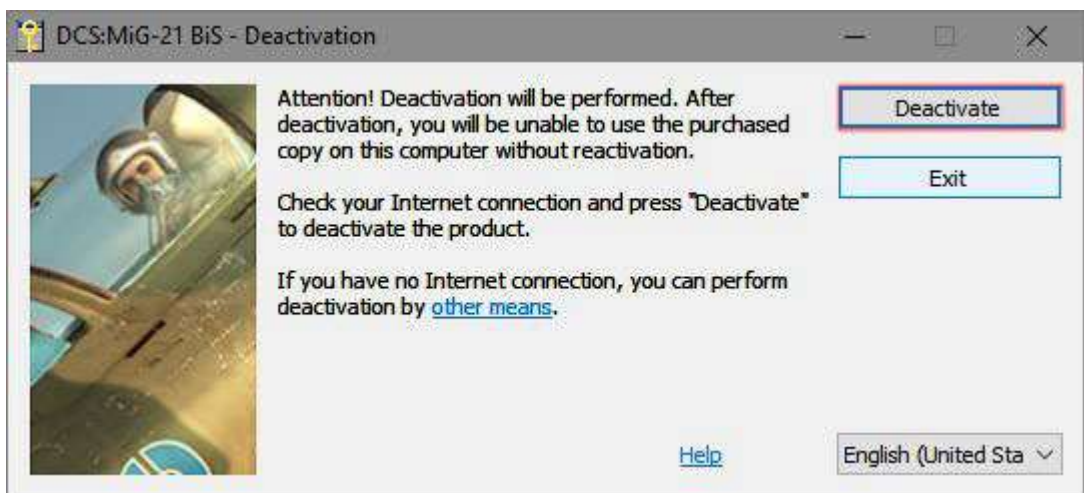

Если деактивация на сервере прошла успешно, то вы будете оповещены о количестве оставшихся активаций.

В случае успешной деактивации выполните ШАГ 3. Если же автоматическая деактивация не удалась, вы можете выполнить ее автономно. Как это сделать мы рассмотрим ниже.

#### Автономная деактивация (пропустить этот шаг, если автоматическая деактивация через Интернет прошла успешно)

На тот случай, если ваш ПК не имеет доступа в Интернет, предусмотрена автономная деактивация.

Тем не менее, с целью сохранения активации для последующего использования модуля пользователю все же необходимо посетить сайт StarForce в любое другое время, чтобы произвести действительную деактивацию модуля.

Порядок деактивации модуля:

а) Запустите файл the pcnsl.exe, который находится в папке с программой (например: "C:\Program Files\Eagle Dynamics\DCS World\Mods\aircraft\MiG-21BIS\bin\pcnsl.exe"). Выберете "Активировать или деактивировать продукт/Activate or deactivate product" в появившемся окне.

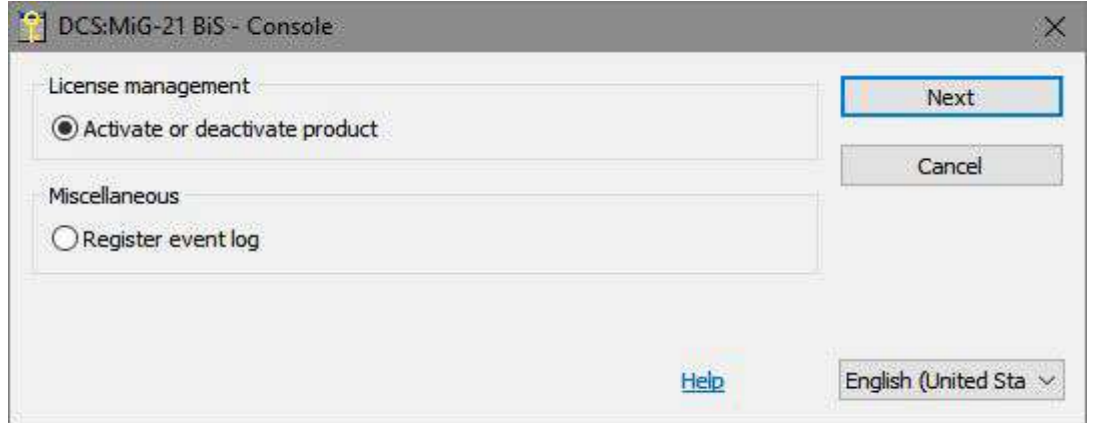

б) Щелкните по ссылке "Деактивировать/Deactivate", на рисунке ниже она показана красной стрелкой.

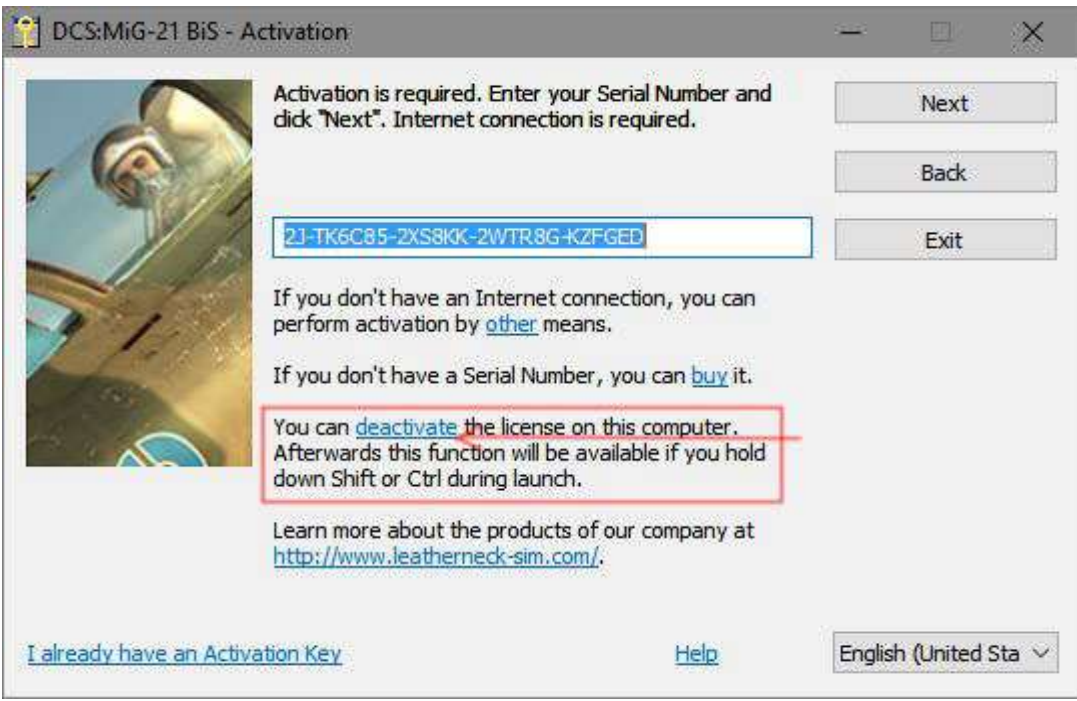

в) Появится сообщение, предупреждающее о деактивации продукта. Щелкните по ссылке "другие способы/other means".

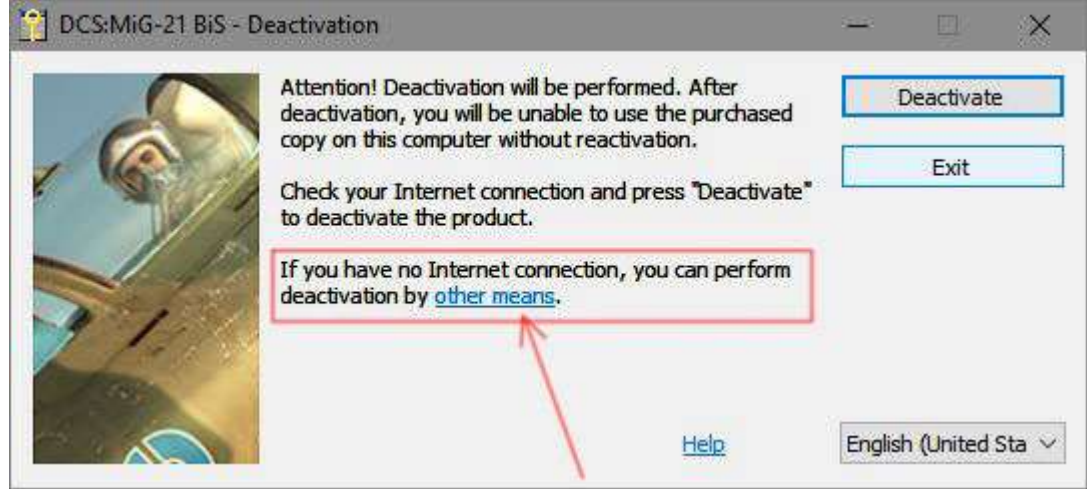

г) Появится окошко с инструкциями по регистрации деактивации на сайте StarForce – этот шаг в дальнейшем позволит сохранить вам количество активаций для использования продукта в будущем. Обязательно сохраните ваш "Серийный номер/Serial number" и "Аппаратный код/Hardware code", особенно если вы не регистрируете деактивацию на сайте сразу же. Сохранить коды можно простым нажатием на клавишу «Print Screen» или простым копированием с последующей вставкой в текстовый файл.

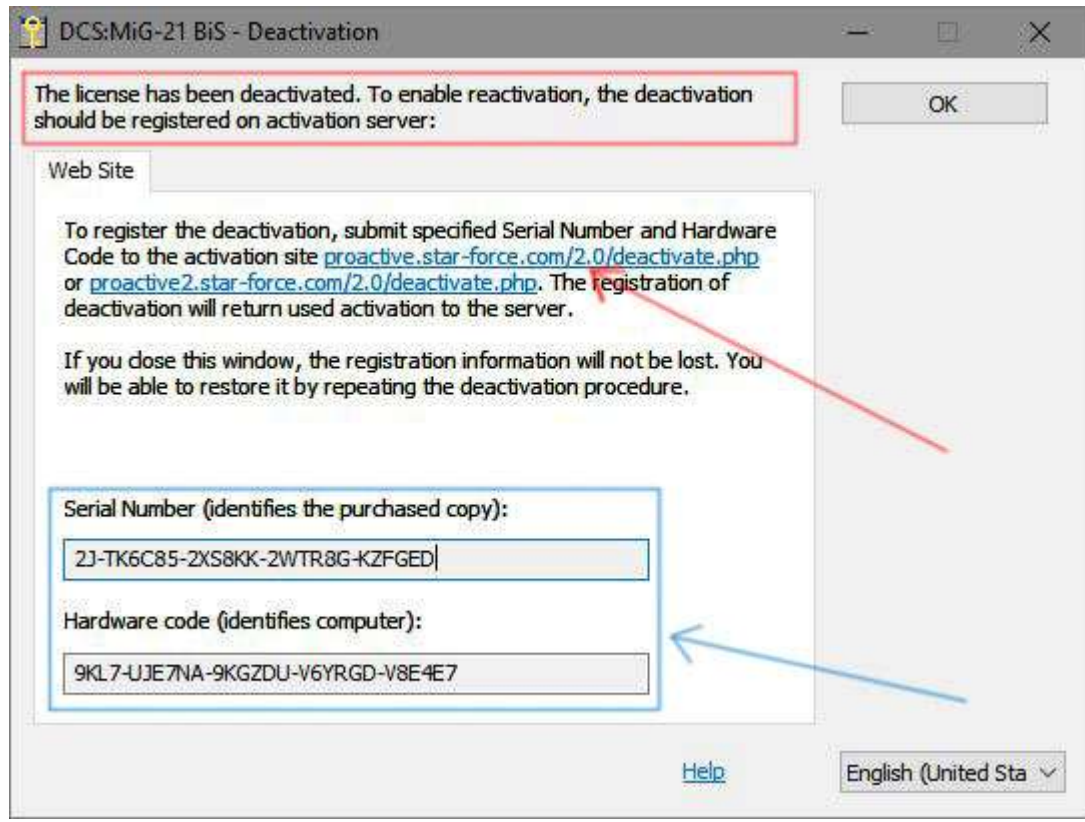

д) Для регистрации деактивации продукта перейдите по ссылке http://proactive.starforce.com/2.0/deactivate.php, введите ваши коды и щелкните по "Деактивировать / Deactivate".

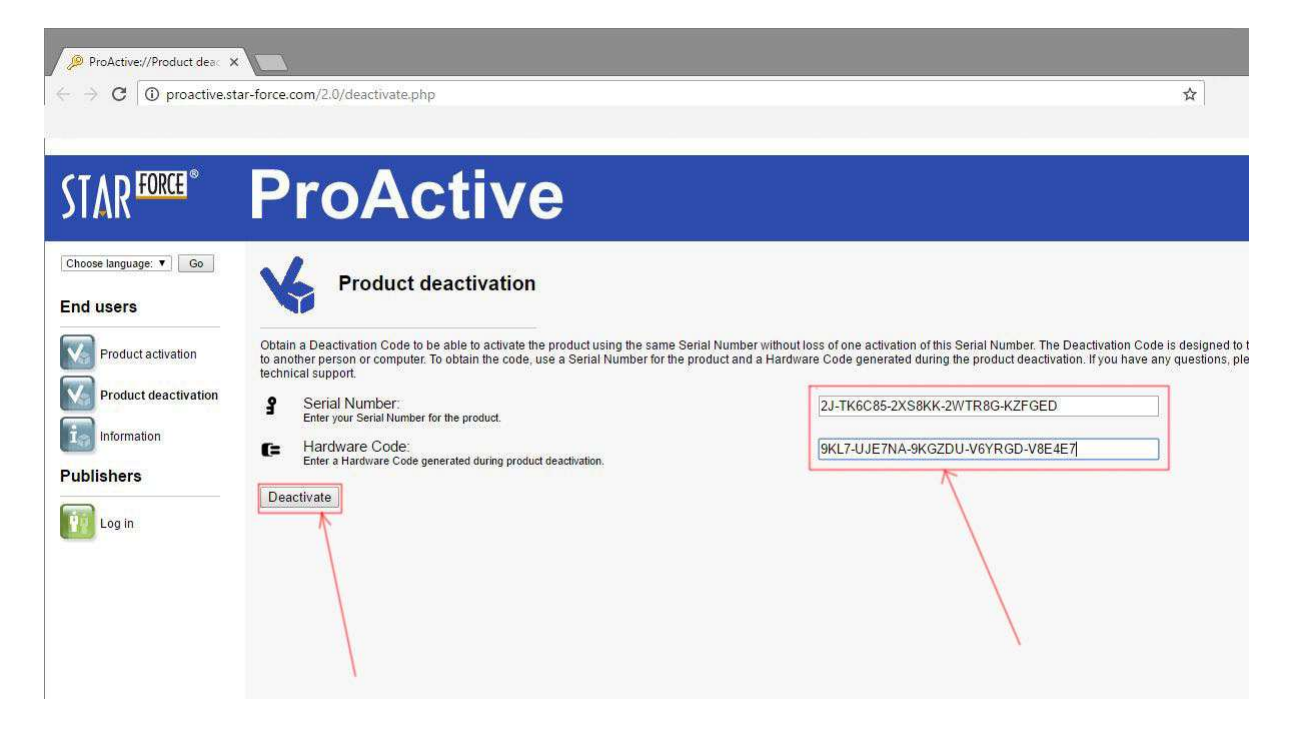

е) Как только процедура завершится, вы получите сообщение с указанием количества доступных активаций.

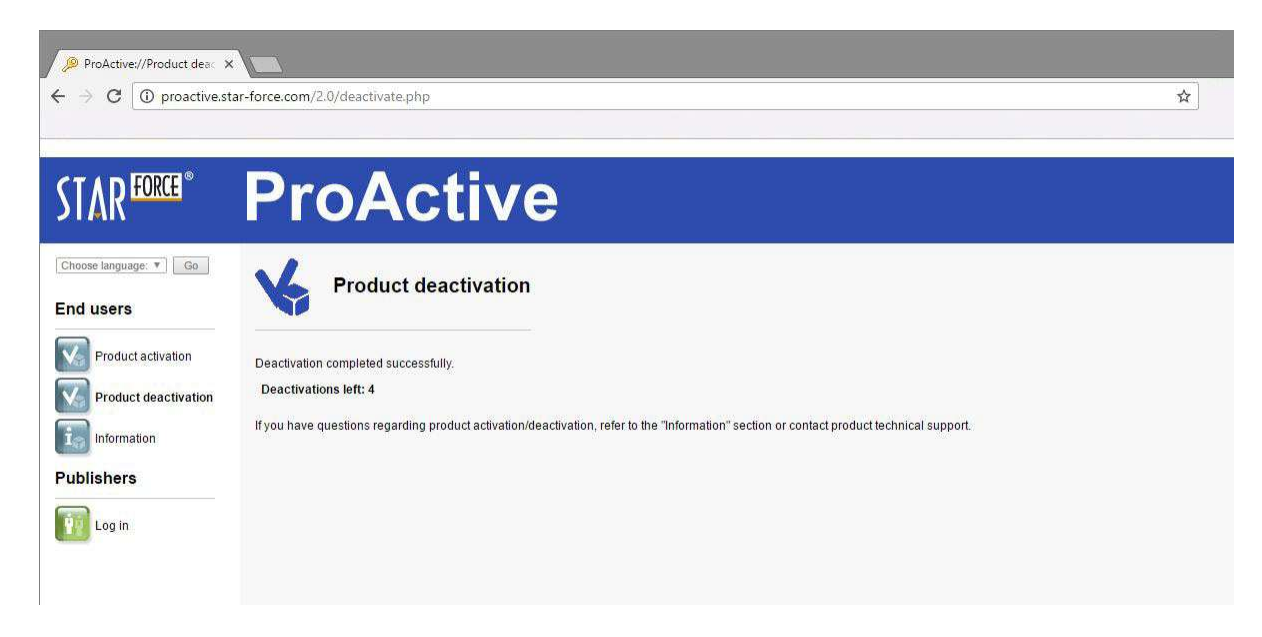

В случае успешной деактивации выполните ШАГ 3. Если же автономная деактивация не удалась, удалите ключи реестра модуля. Как это сделать мы рассмотрим ниже.

#### Удаление ключей реестра продукта (пропустить этот шаг, если деактивация предыдущими способами прошли успешно)

Если у вас не получается деактивировать продукт описанными выше стандартными способами, то можно попытаться удалить записи из реестра, что позволит сохранить количество активаций для последующего его использования.

ВНИМАНИЕ: редактирование реестра может нарушить нормальную работу вашей ОС Windows - ответственность за выполнение описанных операций несет сам пользователь.

а) Щелкните ЛКМ по меню "Пуск/Start", введите "regedit" и нажмите клавишу ENTER. Откроется Редактор Реестра. Двойным кликом ЛКМ откройте "НКЕҮ LOCAL MACHINE", далее "SOFTWARE", один клик по папке "Leatherneck Simulations".

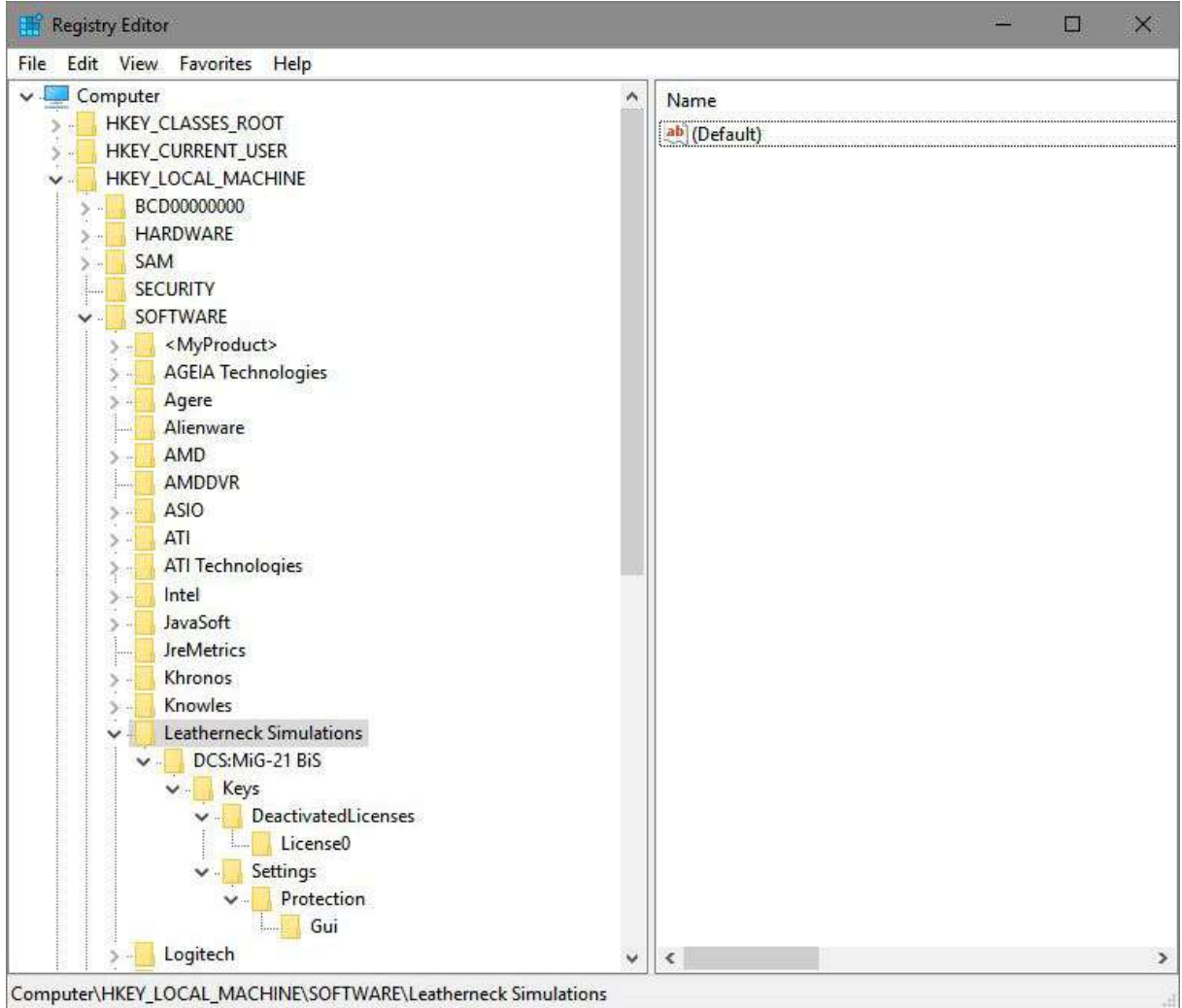

Computer\HKEY\_LOCAL\_MACHINE\SOFTWARE\Leatherneck Simulations

б) Щелкаем ПКМ по "Leatherneck Simulations" и далее щелчок ЛКМ по "Export". Откроется диалоговое окно, в котором у вас запросят место сохранения выбранных записей реестра. Выберите любое подходящее место, назовите файл уникальным именем, убедитесь, что опция "Выбранная ветвь/Selected branch" активирована и щелкните "Сохранить / Save". Если операция выполнена успешно, то вы получите сообщение об успешном выполнении экспорта регистра.

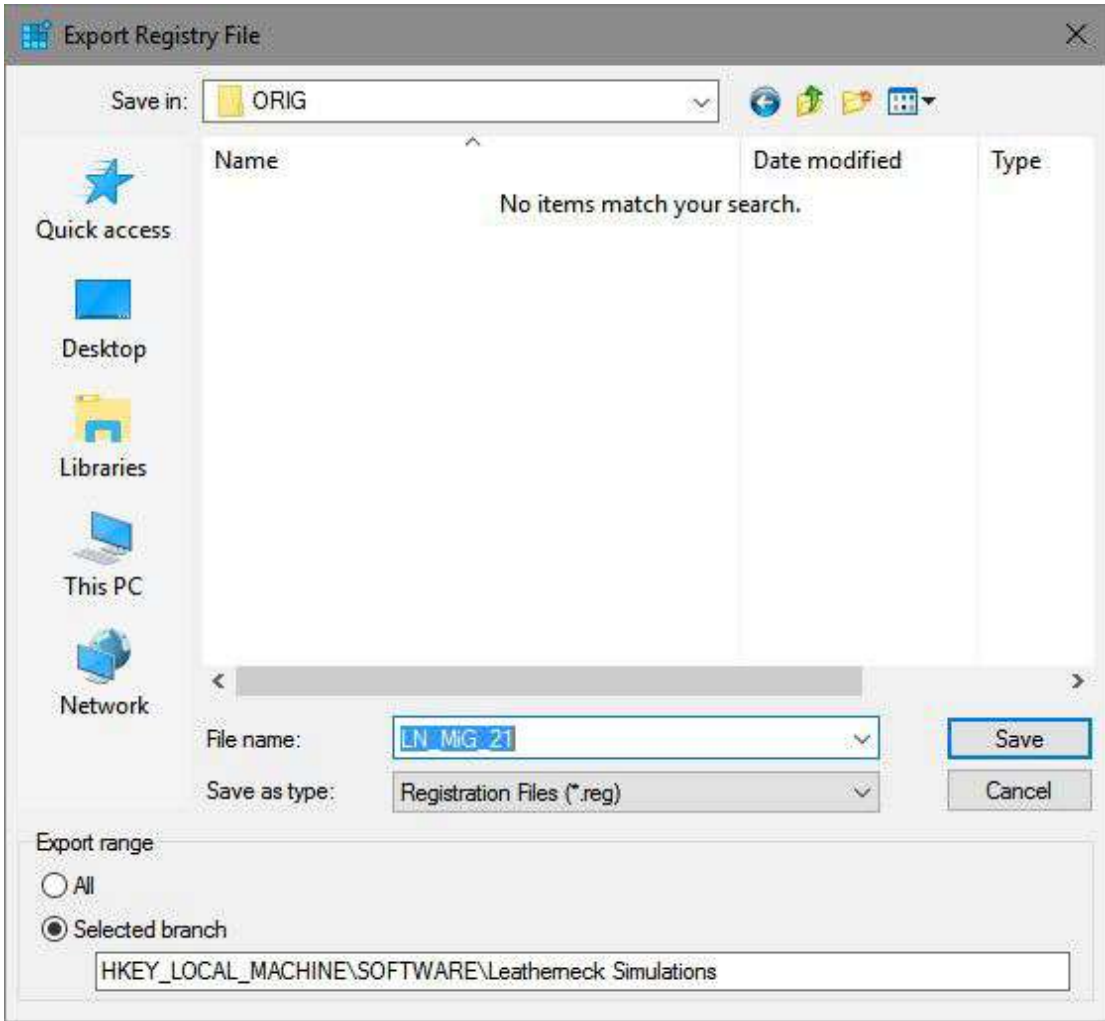

в) Опять щелчок ПКМ по папке "Leatherneck Simulations", выберите "Удалить/Delete". Должно появиться сообщение, предупреждающее о безвозвратном удалении ключей регистра. Подтвердите щелчком ЛКМ "Да/Yes"

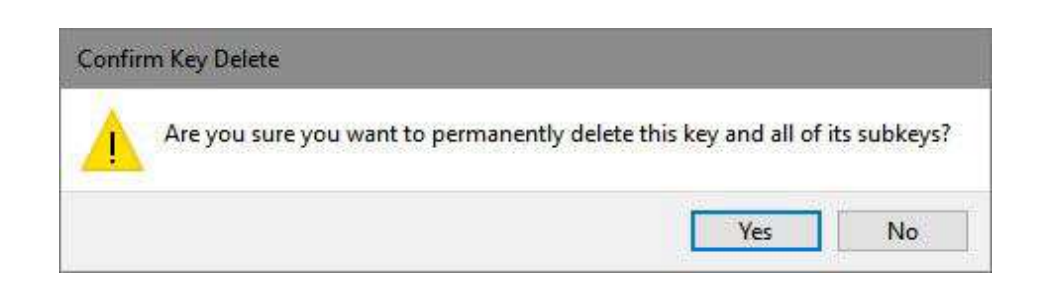

г) Убедитесь, что ключи "Leatherneck Simulations" отсутствуют в реестре и перезагрузите ПК.

#### Переходим к ШАГУ 3.

#### ШАГ 3: ДОЖИДАЕМСЯ ВЫХОДА ПАТЧА

После деактивации модуля одним из способов или удаления ключей регистра, убедительно просим вас сначала установить патч, и только потом активировать модуль «МиГ-21 бис».

DCW: World по-прежнему будет работоспособен даже без этого патча, но еще раз:

СНАЧАЛА СТАВИМ ПАТЧ, ТОЛЬКО ПОТОМ АКТИВИРУЕМ МИГ-21БИС.

Для пользователей STEAM: патч на STEAM версии DCS: World будет установлен с некоторыми задержками (возможно, в несколько дней). Пожалуйста, дождитесь выхода новой версии DCS 1.5.6 с патчем и только потом устанавливайте модуль МиГ-21бис.

#### ШАГ 4: Активация после установки патча

После установки патча на вашу версия DCS: World, теперь можно активировать модуль МиГ-21бис стандартным порядком (запустите DCS :World и следуйте порядку активации).

#### Устранение проблем

Если после установки патча активация модуля МиГ-21бис почему-то не происходит (по какой бы то ни было причине) с целью избегания дальнейшего осложнения этой ситуации, выйдите из DCS 1.5.6 и удалите ключи регистра папки "Leatherneck Simulations" (как это сделать написано на странице 8).

Учтите, что на каждый ключ мы выдали по 2 дополнительных активации с тем, чтобы вы не потеряли в количестве.

Если вам нужна дополнительная помощь, свяжитесь с нами по адресу support@leathernecksim.com